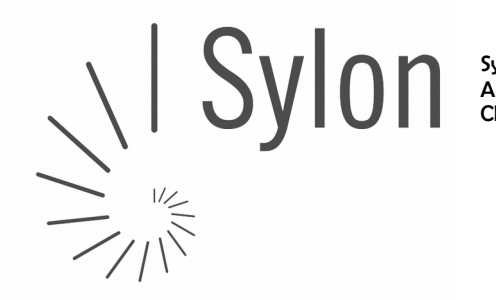

## E-Mail Konten auf Mac OSX (Yosemite) in appleMail richtig konfigurieren

### Vorab-Checkliste:

Diese Anleitung ist nur gültig wenn:

- ✔ Ihr ServiceCenter unter [http://my.sylon.net](http://my.sylon.net/) läuft, bzw.
- $\checkmark$  in Ihren Zugangsdaten für E-Mail "mx1.sylon.net" als Postein- und Postausgang Server steht
- ✔ Sie ein E-Mail Konto auf Mac OSX (Yosemite) einrichten möchten
- $\nu$  das Mailkonto auf unserem Mailserver vorhanden ist
- $\checkmark$  Sie über die E-Mailadresse und das passende Passwort verfügen

Als Beispiel richten wir eine E-Mailadresse [vorname.nachname@sylon.ch](mailto:vorname.nachname@sylon.ch) mit dem Passwort 123456 ein.

#### WICHTIG: Beachten Sie,

dass die Mailadresse hier im Beispiel ein ".ch" hat (vorname.nachname@sylon.ch), die später verwendeten Mailserver aber ein "**.net**" (mx1.sylon.net)

## Apple Mail öffen / Start

Öffnen Sie auf Ihrem Mac die das E-Mailprogramm "MAIL" und klicken Sie im Menü auf [Mail] >> [Account hinzufügen]

Es öffnet sich folgender Dialog:

 $\rightarrow$  Add Other Mail Account anklicken

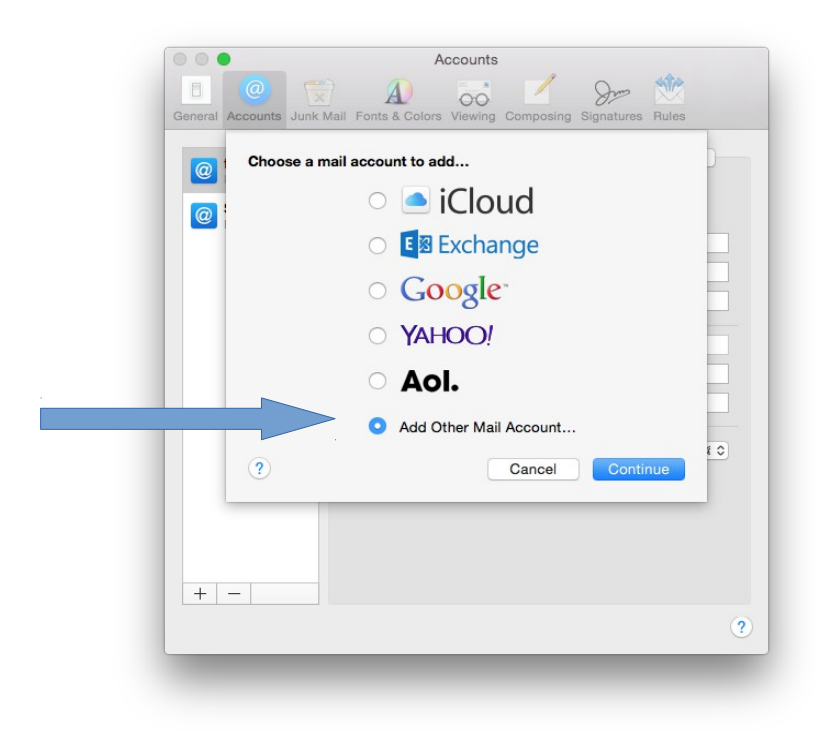

CH-4052 Basel +4161 500 33 30 CH84 0900 0000 6048 2845 7

# 2) Entscheiden Sie sich für POP oder IMAP:

POP3 (Anleitung unten folgend)

Sylon

 $\frac{1}{\sqrt{1-\frac{1}{2}}}\sqrt{1-\frac{1}{2}}$ 

- ➔ Sie pflegen Ihre Mailadresse mit nur einem Gerät
- → Es werde alle E-Mails auf vom Mailserver auf Ihren Computer geladen und dort gespeichert
- → Benötigt auf Mailserver wenig Speicherplatz

IMAP (Anleitung ab Seite 5)

- → Sie pflegen Ihre Mailadresse gleichzeitig mit mehreren Gerät (Computer, pad/tablet Smartphone, ...)
- → Alle Geräte synchronisieren sich mit dem Mailserver
- ➔ Die E-Mails bleiben auf dem Mailserver gespeichert
- → Benötigt viel Speicherplatz auf dem Mailserver (ggf. ist deshalb mit der Zeit ein Speicherplatzupgrade notwendig)

# 3) POP einrichten / Posteingang / Incoming Mailserver

POP anwählen Mailserver: mx1.sylon.net Mailadresse: komplette Mailadresse eingeben z.B. vorname.nachname@sylon.ch Passwort: z.B. 123456 [NEXT / Weiter] klicken

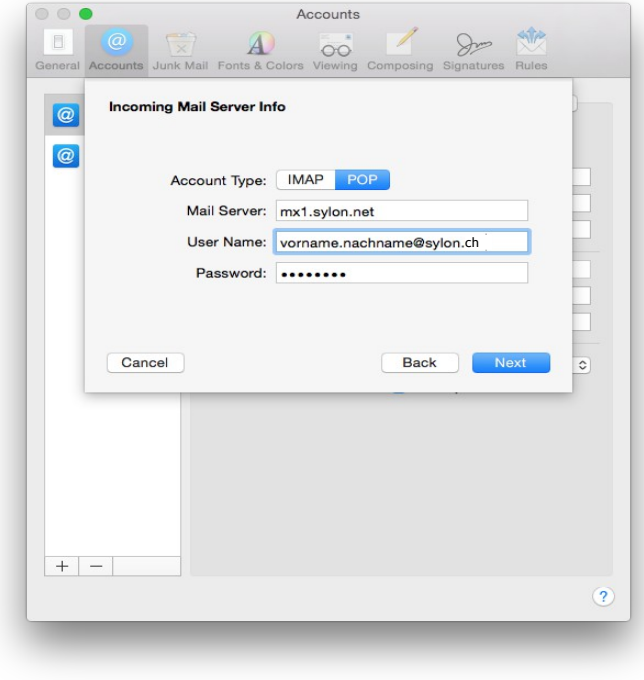

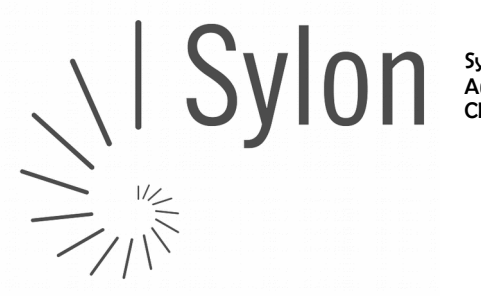

Sylon Hosting GmbH info@sylon.net CHE-113.993.725 MWST

+4161 500 33 30 CH84 0900 0000 6048 2845 7

Port: 110 (automatisch, alternativ 995) Use SSL: anwählen (automatisch) Authentication: Password (automatisch) [NEXT / Weiter] klicken

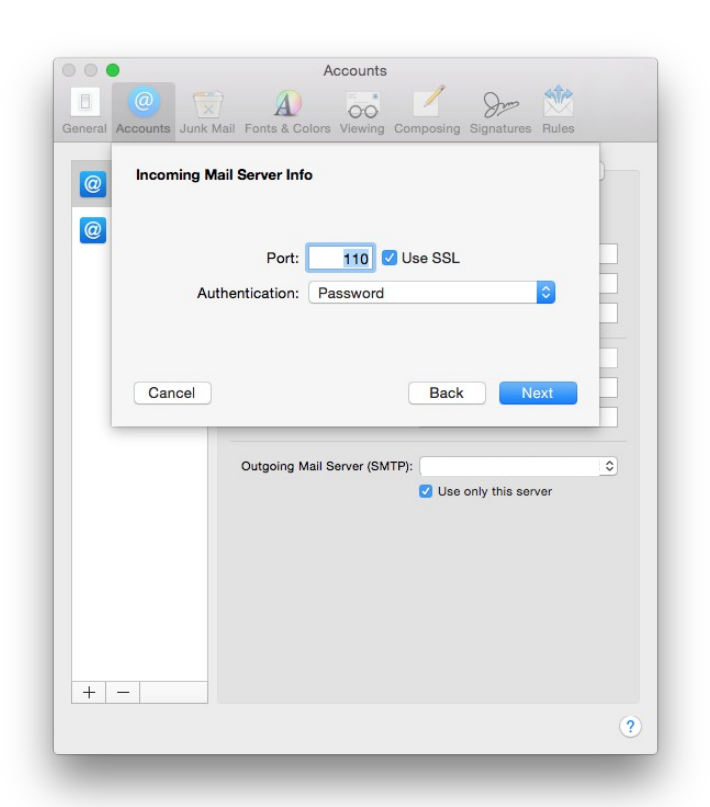

### Postausgang/Outgoing Mailserver

SMPT: mx1.sylon.net Username: komplette Mailadresse eingeben! Password: z.B. 123456 [NEXT / Weiter] klicken

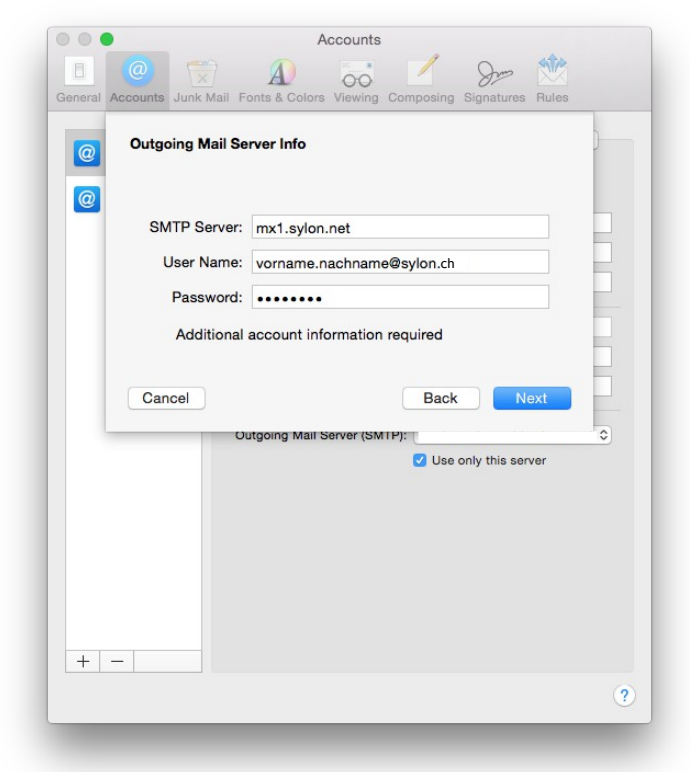

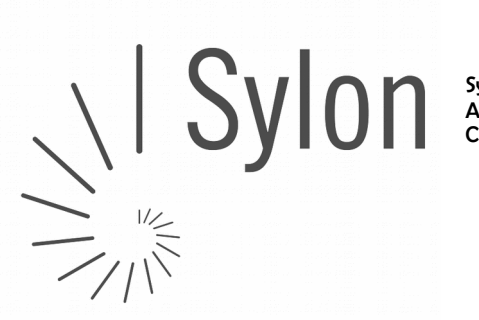

Sylon Hosting GmbH info@sylon.net CHE-113.993.725 MWST

+4161 500 33 30 CH84 0900 0000 6048 2845 7

Port: 587 (automatisch, ersetzt 25) Use SSL: anwählen (automatisch) Authentication: Password (automatisch) [NEXT / Weiter] klicken

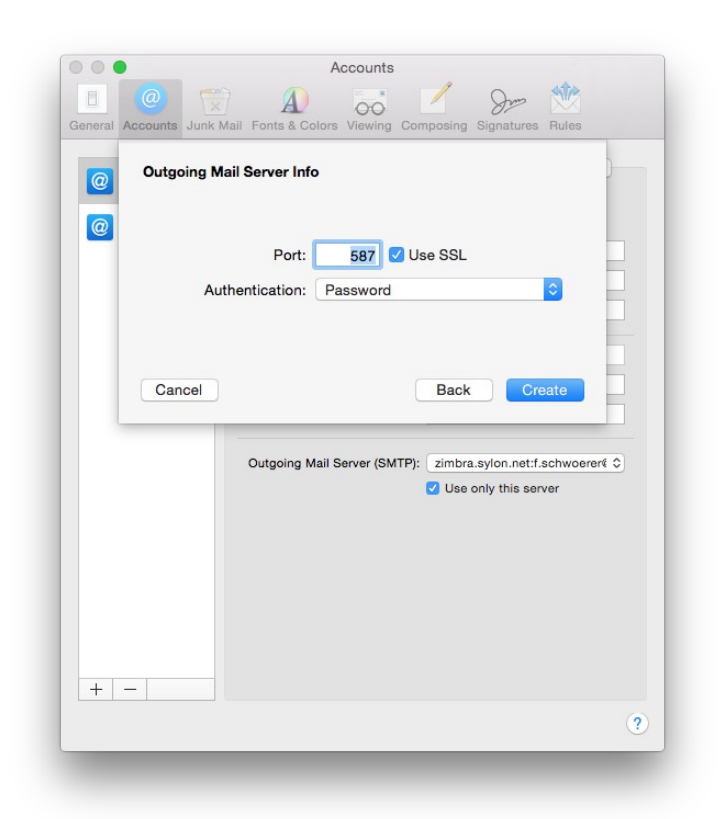

#### Ergibt am Schluss:

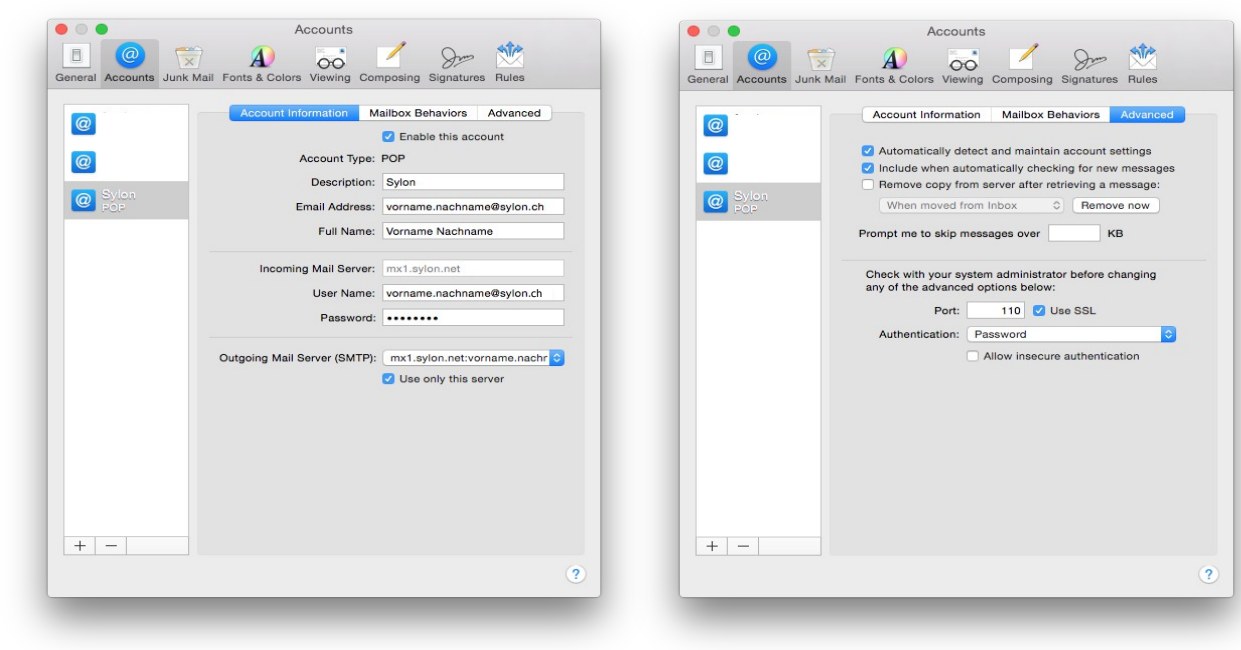

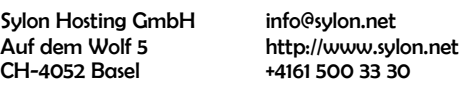

# 4) IMAP einrichten / Posteingang / Incoming Mailserver

### IMAP anwählen

Mailserver: mx1.sylon.net Mailadresse: z.B. vorname.nachname@sylon.ch Passwort: z.B. 123456 [NEXT / Weiter] klicken

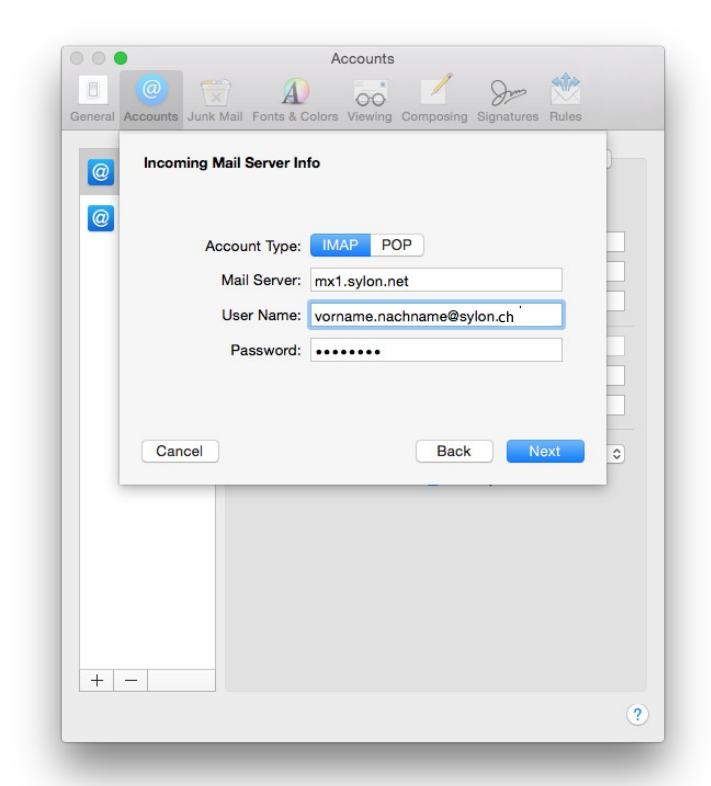

Port: 143 (automatisch, alternativ 465 od. 995) Use SSL: anwählen (automatisch) Authentication: Password (automatisch) [NEXT / Weiter] klicken

POP3\_und\_IMAP\_E-Mail-Account\_von\_my.sylon.net\_auf\_MAC\_OSX\_yosemite\_einrichten\_

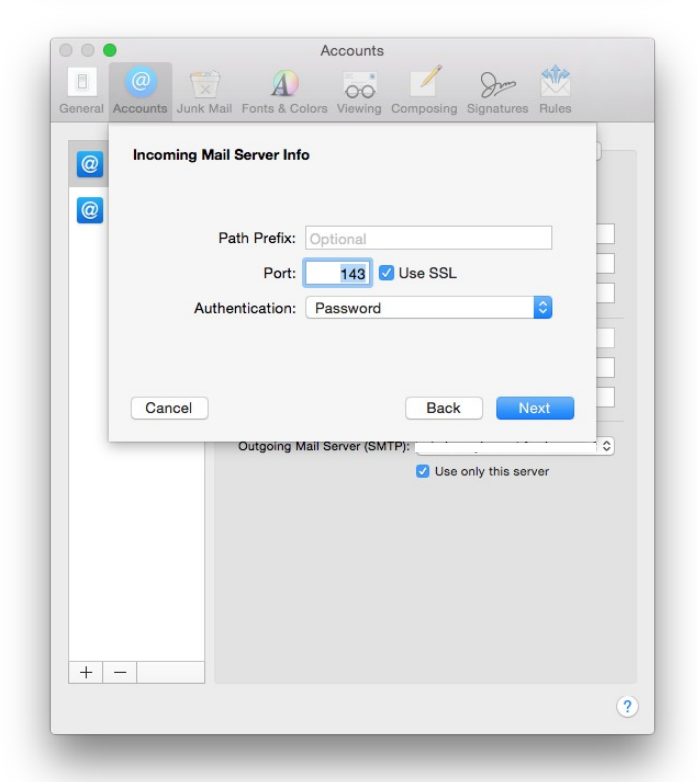

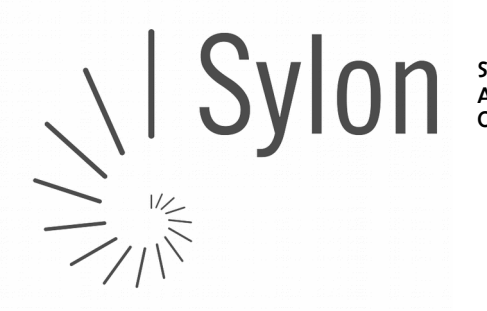

Sylon Hosting GmbH info@sylon.net CHE-113.993.725 MWST

+4161 500 33 30 CH84 0900 0000 6048 2845 7

## Postausgang/Outgoing Mailserver

SMPT: mx1.sylon.net

Username: komplette Mailadresse eingeben! Password: z.B. 123456 [NEXT / Weiter] klicken

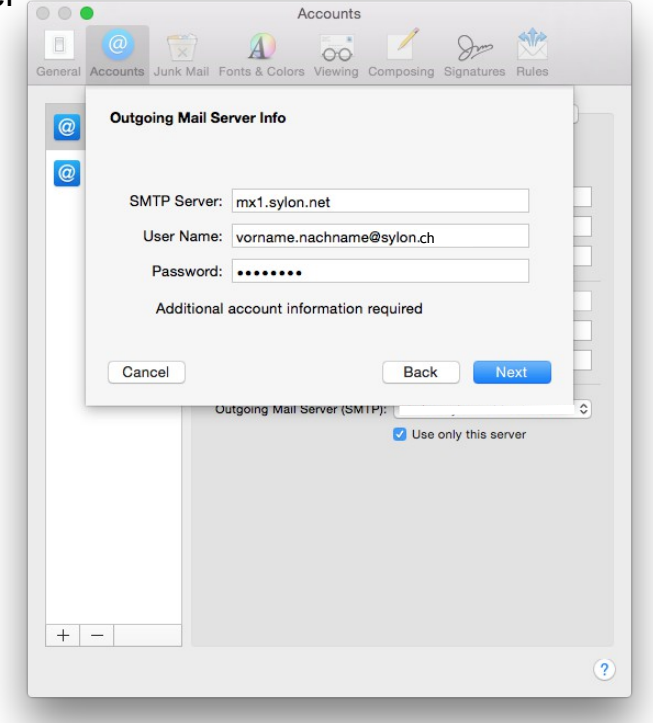

Port: 587 (automatisch, ersetzt 25) Use SSL: anwählen (automatisch) Authentication: Password (automatisch) [NEXT / Weiter] klicken

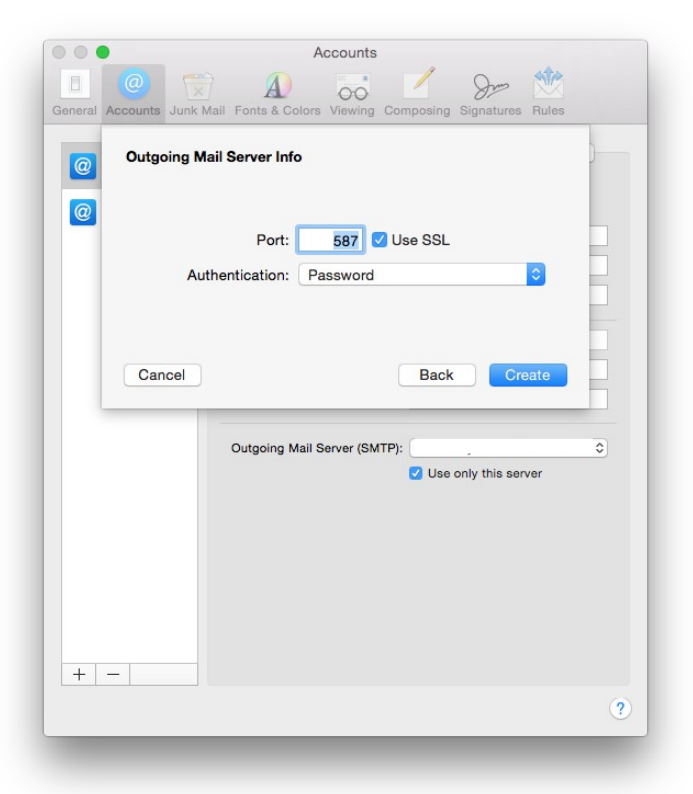

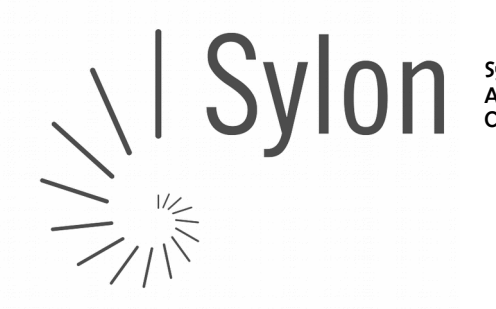

Sylon Hosting GmbH info@sylon.net CHE-113.993.725 MWST

+4161 500 33 30 CH84 0900 0000 6048 2845 7

#### Ergibt am Schluss:

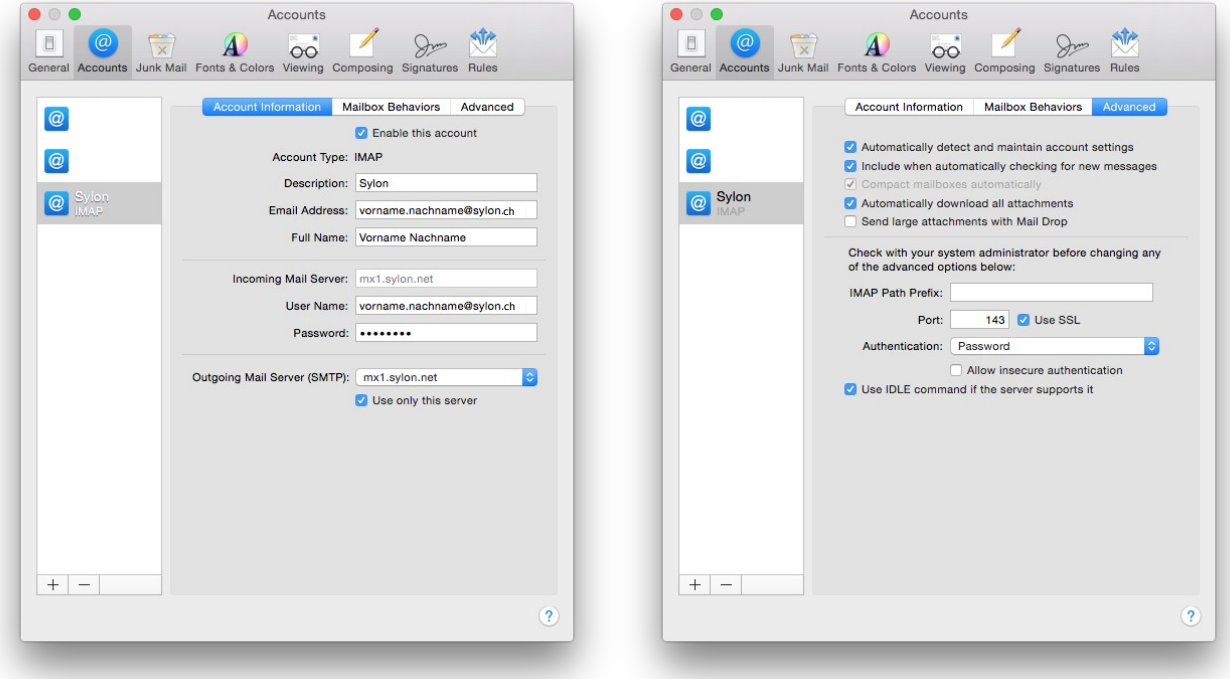

Für Fragen oder bei Unklarheiten helfen wir Ihnen gerne während Bürozeiten unter Tel +4161 500 3330 oder über unser intensiv gepflegtes Ticketing-System unter [support@sylon.net](mailto:support@sylon.net) weiter.

Vielen Dank dass wir Sie zu unseren treuen Kunden zählen dürfen!

Herzliche Grüße

Ihr Sylon Hosting Team